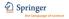

springerlink.com

# SpringerLink Quick Reference

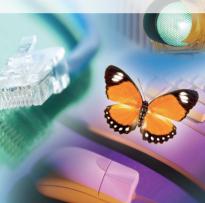

# 1. Getting started

## springerlink.com

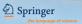

#### Visit SpringerLink.com to access

- ► Journals, Books, Book Series and Reference Works on a single user interface.
- ► A powerful search engine and user-friendly navigation.
- ► The personalization features of My SpringerLink.

| Login via                                                                                                    |                                                                                                    |                                                                                                    |                                                                                                    | Select a language.                                                                                                    |
|----------------------------------------------------------------------------------------------------|----------------------------------------------------------------------------------------------------|----------------------------------------------------------------------------------------------------|----------------------------------------------------------------------------------------------------|----------------------------------------------------------------------------------------------------|
| <ul> <li>IP Authentication</li> <li>Remote Username &amp;<br/>Password</li> <li>Athens Authentication</li> <li>Non-subscribers can</li> </ul>                             | Construction Former Arthures Authentification Point<br>Recognized as:<br>Saringer (200-76-474)<br>Welcome!<br>To use the personalized<br>features of this size, please                                      | Welcome to SpringerLink!<br>SpringerLink is one of the word's leads<br>springerLink is a powerful central acces<br>Find content by keyword<br>Content type                                                                                                    | ing interactive databases for high-quarty STM<br>votes and the Online Archives Delection.                                                                                                    | ■ Browse by<br>Content Type<br>Featured Library<br>Subject                                                                              |
| access everything<br>except the full text<br>content<br>Register to start using<br>My SpringerLink                                                                        | log in or register.<br>If you have forgeten your<br>usemane or passered, we<br>can help.<br>My Springer Link<br>Marked Items<br>Aderts<br>Crider History<br>Saved Items<br>All<br>Everots<br>Te State Items | All (3,19533)<br>Publication (18,557)<br>Journah (1,142)<br>Book Stress (748)<br>Books (15,407)<br>Reference Works (84)<br>Peakured Hitray<br>Chinese Literary of Science (13,086)<br>Russian Library of Science (433,486)                                                                                                    | Architecture, Beings and Arts (21)<br>Binnetical and Line Sciences (133, 47)<br>Binnetical and Line Sciences (133, 47)<br>Compared Sciences (213, 47)<br>Compared Sciences (213, 47)<br>Compared Sciences (213, 47)<br>Representation (213, 47)<br>Instruments, and Sciences and Laes (187, 616)<br>Harbannets, and Sciences (213, 146)<br>Harbannets, and Sciences (213, 146)<br>Harbannets, and Sciences (213, 146) | Search<br>Enter your keyword<br>Use the Query Builder<br>show Query Builder icoon<br>Click on 'more options'<br>for the advanced search |
| <ul> <li>Set up favorites</li> <li>Manage your alerts</li> <li>Save search results</li> <li>Create your own<br/>folders and organize<br/>your favorite content</li> </ul> | beternational<br>best UTM Information Product                                                                                                    | © springer. Part of springer Science+B<br>Privacy, Disclaimer, Terms and Conditio<br>Privacy, Disclaimer, Terms and Condition<br>Privacy, Disclaimer, Terms and Condition<br>Privacy, Privacy, Priv | ns, © Copyright Information                                                                                                    | Frequently Asked<br>Questions and more<br>information available on<br>every page.                                                       |

# 2. Registration

### springerlink.com

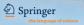

After registration and login you can start using the personalized Features of 'My SpringerLink'.

| Devine                                                    | Content Types Subjects                                                                                                    |  |  |  |
|-----------------------------------------------------------|----------------------------------------------------------------------------------------------------|--|--|--|
| Description Point                                         | Register                                                                                                    |  |  |  |
| Recognized as:<br>Springer (200-76-474)                   | <ol> <li>To register as an individual, please provide the following details.</li> </ol>                                                                              |  |  |  |
| Welcomet                                                  | First Name                                                                                                    |  |  |  |
| To use the personalized<br>features of this site, please  | Last Name                                                                                                    |  |  |  |
| log in or <b>register</b> .<br>If you have forgotten your | e-mail Address                                                                                                    |  |  |  |
| username or password, we<br>can help.                     | 3) Authentication                                                                                                    |  |  |  |
| My SpringerLink                                           | <sup>1</sup> Username                                                                                                    |  |  |  |
| Marked Items                                              | <sup>2</sup> Password                                                                                                    |  |  |  |
| Alerts                                                    |                                                                                                    |  |  |  |
| Order History                                             | Confirm Password                                                                                                    |  |  |  |
| Saved Items                                               | Cancel (Register                                                                                                    |  |  |  |
| All                                                       | (1) Username must be at least four characters in length.                                                                                                    |  |  |  |
| Favorites                                                 | (2) Passwerd must be at least six characters in length, may not<br>certain username and must certain at least one alphabetic<br>character and ere numeric character. |  |  |  |

Institutions, organizations, consortia, societies and editorial boards that are not yet registered as a SpringerLink customer, wishing to activate online access to their subscriptions, need to contact the helpdesk:

Within the Americas ► springerlink-ny@springer.com Outside the Americas ► springerlink@springer.com

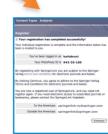

Login or Register when you are a new user.

#### For new users:

Complete the registration form and create your own username and password.

The Registration completion page confirms your MetaPress ID number. You will also receive an email confirmation.

# 3. Browse

### springerlink.com

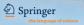

#### Start browsing SpringerLink by content type or subject.

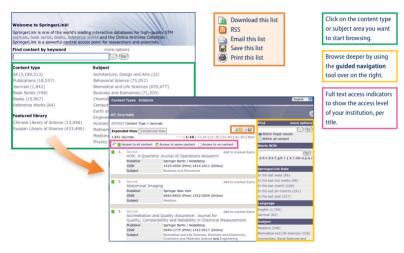

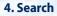

### springerlink.com

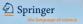

Start your keyword search right from the homepage or from the find box available on every page.

| SpringerLink is one of<br>journals, book series,<br>SpringerLink is a pow | books, reference w         | orks and the C | Inline Archives                                                   | Collection.                            |                                                                                                    | to build y             |
|---------------------------------------------------------------------------|----------------------------|----------------|-------------------------------------------------------------------|----------------------------------------|----------------------------------------------------------------------------------------------------|------------------------|
| Find content by key<br>Plant Ecology                                      | word                       | more o         | Go                                                                |                                        |                                                                                                    | Or use me<br>add speci |
| Query Builder                                                             |                            | Clear   Close  |                                                                   | Find Content                           | all the second all the second second se | add speci              |
| Title (ti)<br>Summary (su)<br>Author (au)<br>ISSN (issn)<br>ISBN (isbn)   | And<br>Or<br>Not<br>(      |                | ience (75,951<br>d Life Science<br>Economics (7<br>d Materials Sc | All text<br>Title<br>Summary<br>Author | one or more of the following fields.<br>plunt ecology<br>jones                                                                                                    |                        |
| DOI (doi)                                                                 | * (wildcard)<br>"" (exact) | Engineering.   | ence (273,61)<br>vironmental S<br>362,190)                        | Editor<br>ISSN<br>ISBN                 |                                                                                                    |                        |
| Chinese Library of Sc<br>Russian Library of Sc                            |                            | Humanities,    | Social Sciences<br>and Statistics                                 | DOI<br>Dates                           | © Entire range of publication dates<br>@ Publication dates between<br>01.01.2003 and 12.31.2006 (MM/DD/YYYY)                                                                                                    |                        |
|                                                                           |                            |                |                                                                   | Order by                               | Relevancy     Publication date (most recent first)     Ind                                                                                                    | The Find               |

Use the Query Builder to build your search.

Or use more options to add specific criteria.

| All Search Res   | ults                               |                                                     |                      | e            |  |
|------------------|------------------------------------|-----------------------------------------------------|----------------------|--------------|--|
| REMOVE Search Fe | or (All words) > plant ecology     |                                                     | Find                 | more options |  |
| Expanded View    | Condensed View                     | Enable H 🗃 📷 🚍 🖷                                    |                      | Go           |  |
| 7,869 Results    |                                    | Pirst   1-10   11-20   21-30   31-40   41-50   Next | (Within all content) |              |  |
| 🐨 📕 Access to al | content 📕 Access to some content 🗌 | Access to no content                                | Starts With          |              |  |

The **Find** box is visible on all SpringerLink pages to start a new search or a search within the search results.

# 5. My SpringerLink

### springerlink.com

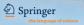

This easy-to-use feature is for registered users only. My SpringerLink offers you to keep & view your: ► Marked Items (available to all users) ► Alerts ► Order History and ► Saved Items (which are kept in folders you can create)

| aace to: All search Kaluka<br>Journal                                                                                                    | 111                                                                                          |                                                                                                 |                             |                                                                               |                                                                 |
|----------------------------------------------------------------------------------------------------|----------------------------------------------------------------------------------------------|-------------------------------------------------------------------------------------------------|-----------------------------|-------------------------------------------------------------------------------|-----------------------------------------------------------------|
| 155N 0                                                                                                    | oringer Berlin / Heidelberg<br>212 - 186X (Print) 1432-0428 (Online)<br>Iday, April 05, 2002 | Add to marked Rems<br>Add to saved items<br>Register for TOC Alerting<br>Recommend this Journal | Back to: All Search Result  |                                                                               |                                                                 |
| Subject H                                                                                                    | odicine                                                                                      | About This Journal<br>Manuscript Submission                                                     | Saved Item                  |                                                                               |                                                                 |
| and the first state of the second state of the second state of the |                                                                                              | Find more options                                                                               | Successfully saved     Name | You can now use the page                                                      | a below to manage the Saved Item.                               |
| available nov                                                                                                    | v at springer.com                                                                            | e within this isomal                                                                            | Rename this item            | Diabetologia                                                                  | (Rename)                                                        |
| Editorial View Expanded List View Com<br>50 Volumes<br>& Access to all content P Access to s                                                                                                    | First Page   Next Page   Camere-48                                                           | O Within all content                                                                            | Apply a label               | Labels allow you to keep you<br>existing labels, and/or create<br>Label name: | e a new label.                                                  |
| Volume 50 Number 4 / April, 2007                                                                                                    | 699-9                                                                                        | Ontent Status                                                                                   |                             | Favorites                                                                     | diabetologica                                                   |
|                                                                                                    |                                                                                              |                                                                                                 | Email a friend              |                                                                               | ress of the recipient, a subject and any text you               |
| Add any publication o                                                                                                    |                                                                                              | ne your Saved Item.                                                                             |                             | Sender's name                                                                 |                                                                 |
| search result list to you                                                                                                    | ır                                                                                           |                                                                                                 |                             | Sender's email address                                                        | bruni@geo.com                                                   |
| saved items.                                                                                                    | Assign                                                                                       | the saved item to                                                                               |                             | Recipient's email address<br>Subject                                          |                                                                 |
|                                                                                                    | a fold                                                                                       | er or create a new                                                                              |                             | Message to recipient                                                          |                                                                 |
|                                                                                                    | folder                                                                                       |                                                                                                 |                             | in stopp to recipion                                                          |                                                                 |
|                                                                                                    |                                                                                              |                                                                                                 |                             |                                                                               | (Send Email)                                                    |
|                                                                                                    | eMail                                                                                        | your colleague the                                                                              | Subscribe to an RSS fee     | RSS (Really Simple Syndicat<br>this list directly from your de                | ion) feeds allow you to receive the latest updates to<br>sktop. |
|                                                                                                    | saved                                                                                        | item or saved list.                                                                             |                             | How to subscribe:                                                             |                                                                 |
|                                                                                                    |                                                                                              |                                                                                                 |                             | 1. Copy the URL [http://<br>export=rss]                                       | /www.springerlink.com/content/1432-0428/?                       |
|                                                                                                    | Subsc                                                                                        | ribe to an RSS Feed.                                                                            |                             | or                                                                            | icon 🗟 and click "Copy Shortcut" or "Copy Link<br>wr reader.    |
|                                                                                                    | Regist                                                                                       | er for an Alert.                                                                                | Register for an alert       | Register for TOC Alerting                                                     |                                                                 |

# 6. Alerts & RSS

### springerlink.com

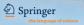

Perform your search, for instance: Computer Science & Books, click on the 'Save this List' icon, then scroll down on the 'Saved Item page' register for an alert by choosing the frequency and email format or subscribe to an RSS feed.

| Successfully saved. You can now use the page below to manage the Saved Item.     I. Copy the UB, (http://www.springerink.com/content/? | Back to: All Search Result<br>Saved Item |                                                                                                    | Subscribe to an RSS feed | RSS (Really Simple Syndication) feeds allow you to receive the latest updates to this list<br>directly from your desktop.<br>How to subscribe:                                                                                                    |
|----------------------------------------------------------------------------------------------------|------------------------------------------|----------------------------------------------------------------------------------------------------|--------------------------|----------------------------------------------------------------------------------------------------|
|                                                                                                    | Name<br>Criteria<br>Rename this item     | Al Search for Youpputer science'<br>Search for Youpputer science'<br>Computer Science ebooks<br>Labels alow you to keep your saved Rema organized. Choes one or many existing labels,<br>and/or crede a new label. | Rogister for an alert    | 1. Op the UKE, Thigh years are specified, careful week?<br>more to basis address of a second second |

| D SpringerLink                                                                | Content Types Subje                                    | cts                                                                                                    |               | English                                             |
|-------------------------------------------------------------------------------|--------------------------------------------------------|----------------------------------------------------------------------------------------------------|---------------|-----------------------------------------------------|
| Athens Authentication Point<br>Recognized as:                                 | Saved Items - Alert                                    | able                                                                                                    | 111           | (                                                   |
| Springer (200-76-474)<br>Logged in as:<br>karla bruni (943-35-180)<br>Log Out | 3 Saved Items<br>List of Items<br>All Search Results ( | Search For > 'computer science'                                                                                             |               | Find more options (Within all content) Create Label |
| My SpringerLink<br>Marked Items<br>Alerts (3)<br>Order History<br>Saved Items |                                                        | Search For > 'computer science'<br>Content Type > Book Series<br>Copyright > Between 20040101 and 20061231                  | S∂ <b>∉</b> × | Filter Items<br>Show All Items<br>Label Management  |
| NI (8)<br>Favorites<br>Computer Sciences (1)<br>Talian letteratura            | Ust of Items<br>Biomedical and Life<br>Criteria        | Computer Sciences<br>Sciences CEED<br>Search For > 'plant ecology AND au:(Jones)'<br>Subject > Blomedical and Life Sciences | <u>B</u> ⊜∢×  | Manage Labels                                       |
| diabetologica (1)<br>Jife Sciences<br>Medicine                                | 3 Saved Items                                          |                                                                                                    |               |                                                     |

Manage your Alerts by clicking on **Alerts** in the My SpringerLink section. An Alert is easily changed or stopped.

# 7. Support

For SpringerLink support

### within the Americas

- Call: 1-800-777-4643, ext. 650 or
  - 1-212-460-1650
- ► Fax: 1-703-824-0998
- Email: springerlink-ny@springer.com

For SpringerLink support outside the Americas

- ► Call: +49 (0) 6221-345-4306
- ► Fax: +49 (0) 6221-345-4229
- Email: springerlink@springer.com

| Don't forget your SpringerLink Personal Login: |
|------------------------------------------------|
| Username:                                      |
| Password:                                      |